## in Android 6.0, use other methods to install APK

- 1. Copy your APK to USB disk
- 2. the USB Disk insert into the imx6 USB port
- 3. Click on "Settings"  $\rightarrow$  "Security"  $\rightarrow$ open "Unknown sources"

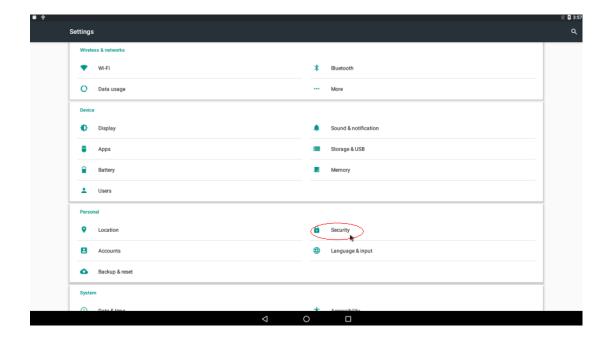

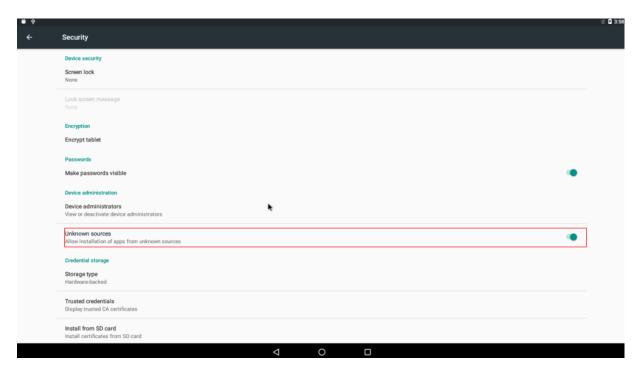

4. go back "Settings"  $\rightarrow$  Click on "Storage & USB"

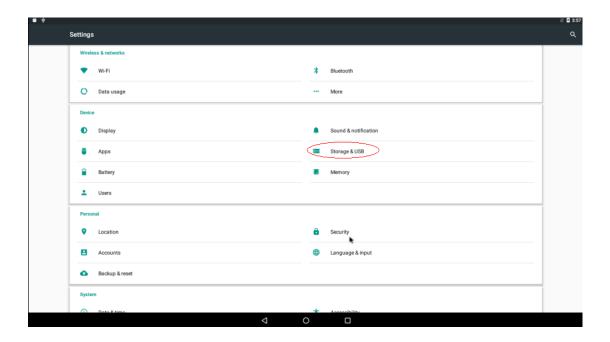

5. Double click your USB disk

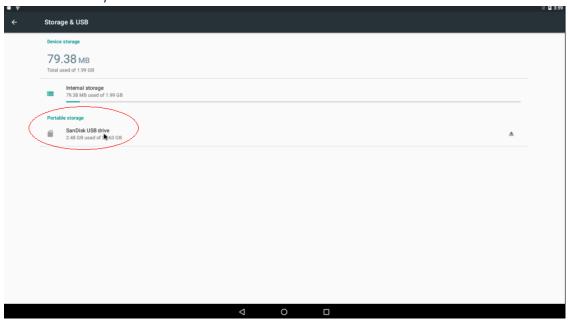

6. Check the USB Disk files and find the APK files you want to install, such as jackpal.androidterm-1.0.70-71-miniAPI4.apk

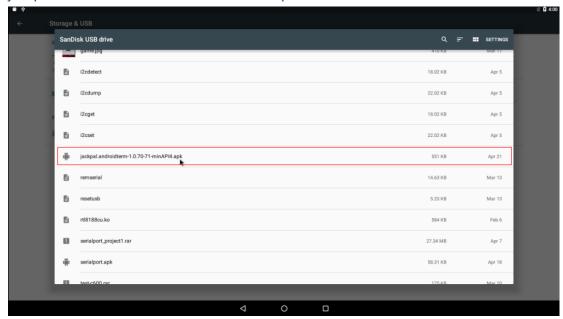

7. Long press your APK, and then click ":", "Copy to ..."

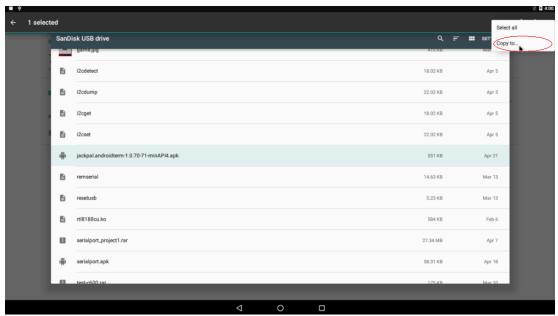

8. Select the Download file directory, and then click "Copy"

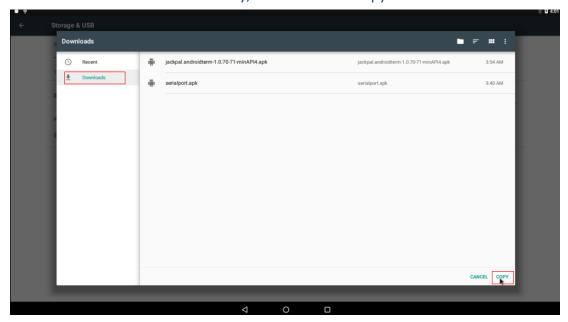

9. Click "Home" to return to the desktop

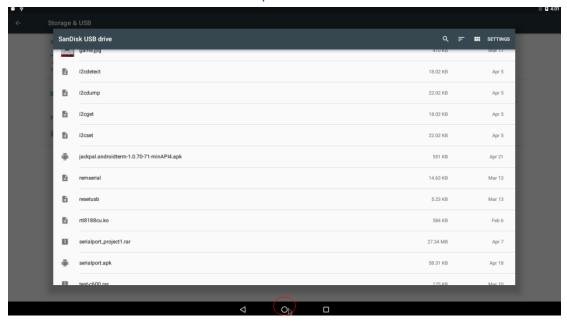

## 10. Click "Download" APK

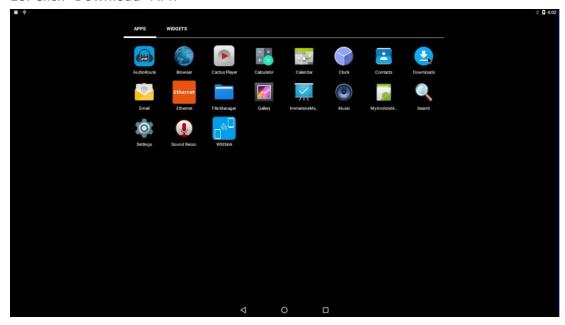

11. Double click your APK (eg jackpal.androidterm-1.0.70-71-miniAPI4.apk) carry out the APK install

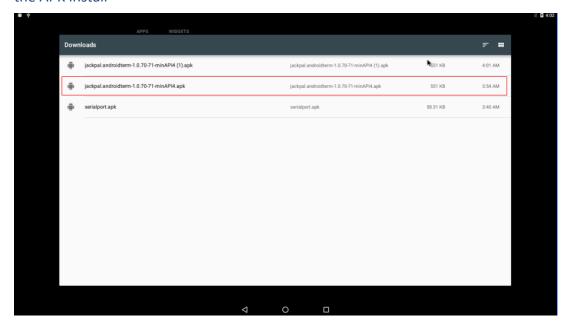

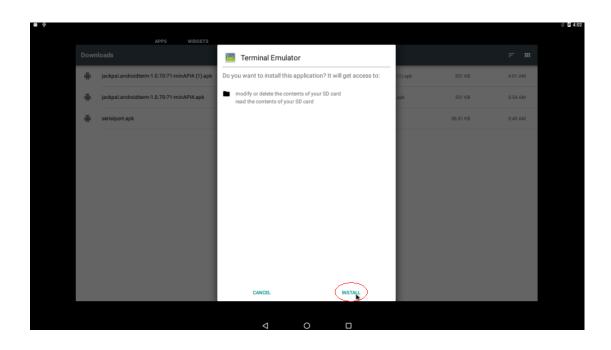

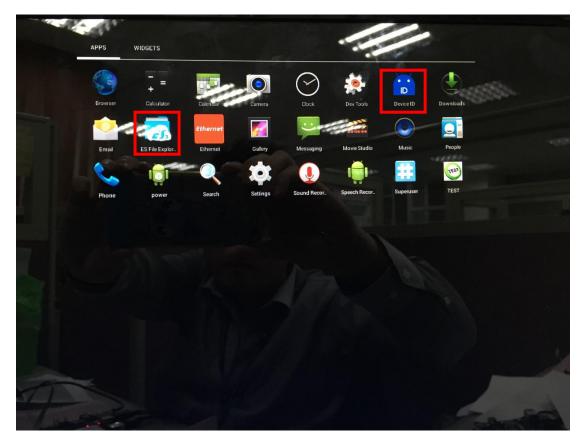